## **Die neue MV-Website ist da!**

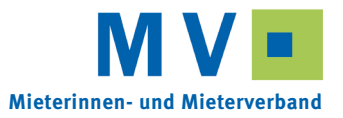

## Liebes MV-Mitglied

Seit Mitte November finden Sie unsere Website **www.mieterverband.ch** in einem neuen Kleid vor. Und unter dem Kleid steckt auch viel neue Technik: Sie können Adressänderungen direkt auf der Website eingeben, und bei der Bestellung von Drucksachen oder E-Mail-Beratungen brauchen Sie sich nur noch mit Ihrer Mitgliedschaftsnummer und Ihrem Passwort einzuloggen und müssen nicht mehr jedesmal Ihre Adresse eingeben.

Um Ihr Passwort zu erzeugen, müssen Sie beim ersten Mal ein **Onlinekonto erstellen:**

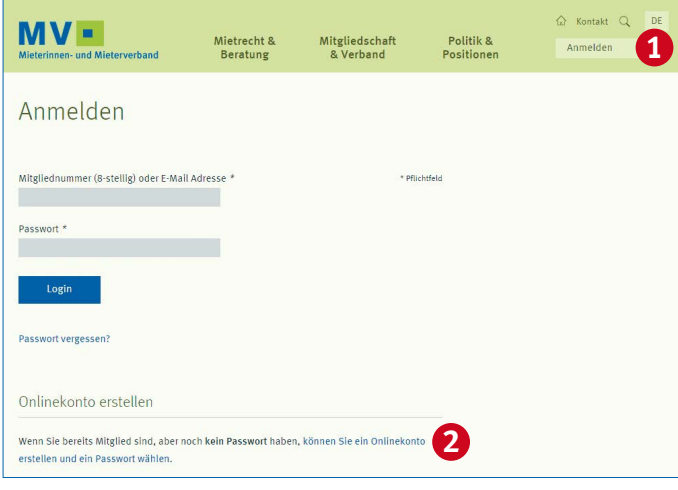

- **1.** Klicken Sie auf den Button **Anmelden**.
- **2.** Klicken Sie auf den Link **Onlinekonto erstellen und ein Passwort wählen**.
- **3.** Geben Sie Ihre **Mitgliedschaftsnummer** ein (zu finden auf dem Mitgliederausweis, Ihrer Rechnung oder auf der Rückseite der Zeitschrift «Mieten & Wohnen»).

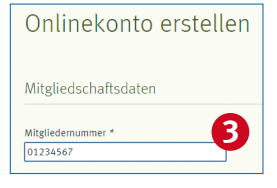

**4.** Um sich zu identifizieren, müssen Sie nun den **Vor-** und **Nachnamen** sowie **Strasse** und **Postleitzahl** angeben. Für den Fall, dass Sie nicht mehr wissen, mit welcher Adresse Sie sich angemeldet haben, zeigt Ihnen das System jeweils den ersten Buchstaben resp. die erste Ziffer an.

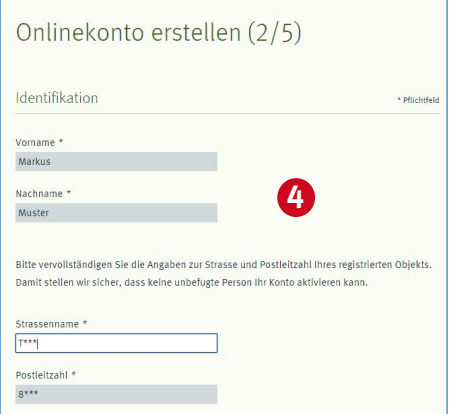

Falls Sie in diesem Schritt nicht weiter kommen, kann es sein, dass Ihr Name oder Ihre Adresse in unserem System falsch eingetragen wurde. In diesem Fall rufen Sie bitte Ihre MV-Sektion an.

**5.** Nun wählen Sie ein **Passwort** aus. Dieses muss mindestens 6 Zeichen lang sein und mindestens eine Ziffer und ein Sonderzeichen (z.B. Bindestrich, Komma, Prozent…) enthalten. Für das Online-Konto ist auch Ihre **E-Mail-Adresse** nötig. Falls sie bereits bei uns gespeichert ist, wird sie Ihnen angezeigt; korrigieren Sie sie wenn nötig.

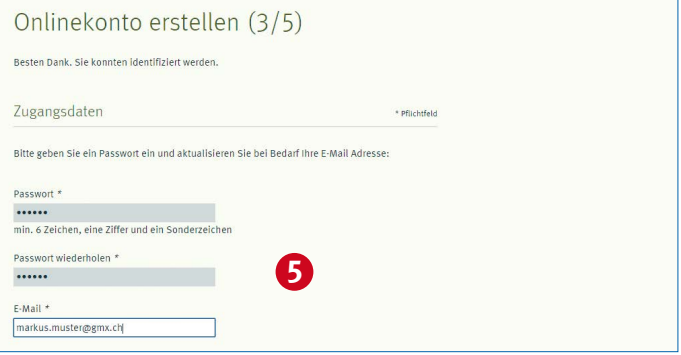

**6.** Nach Klick auf **Weiter** erhalten Sie vom System eine E-Mail mit einem Link zur Bestätigung der Anmeldung.

Falls die Mail nicht ankommt, lösen Sie den Versand über den Button noch einmal aus.

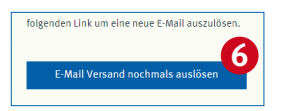

**7.** Klicken Sie auf den **Link in der E-Mail**: Sie erhalten die Bestätigung, dass der Vorgang abgeschlossen ist.

Klicken Sie bitte auf folgenden Link, um die Erstellung des Online-Zugangs abzuschliessen:

http://www.mieterverband.ch/mv/prozesse/ersteAnmeldung/emailVerified?mgn lFormToken=SAjwt1yXXFXK2qE0fhSDtwrai1sXZesz&emailverification\_id=X5 6pC5A0h8WWdUXAhUIttbUzWbfiLrYP&mitgliedschaft\_nr=01234567 **7**

**8.** Klicken Sie auf **Anmelden**, um sich auf der Website einzuloggen.

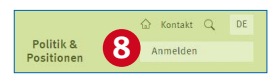

**9.** Nach der Anmeldung stehen Ihnen unsere Online-Dienstleistungen zur Verfügung. Wenn Sie mit der Maus **über Ihren Namen** fahren, klappt das **Mitgliedschaftsmenü** auf, in dem Sie Ihre Daten ändern oder bei vielen Sektionen auch eine E-Mail-Beratung anfragen können.

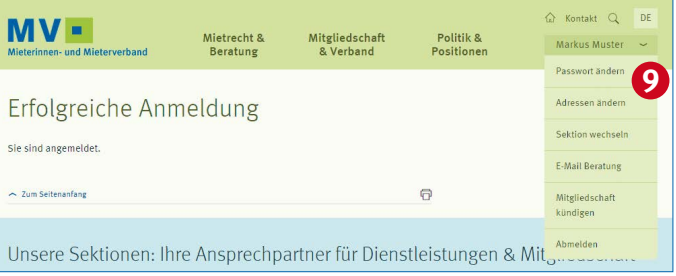

**Halten Sie sich auf dem Laufenden:** Scrollen Sie ganz nach unten – hier finden Sie unsere Facebook- und Twitter-Kanäle und können den **MV-Newsletter abonnieren!**

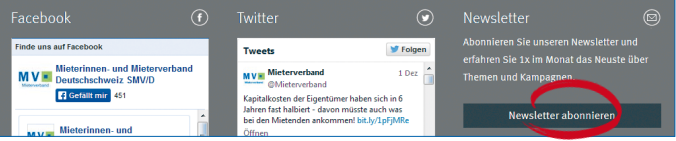